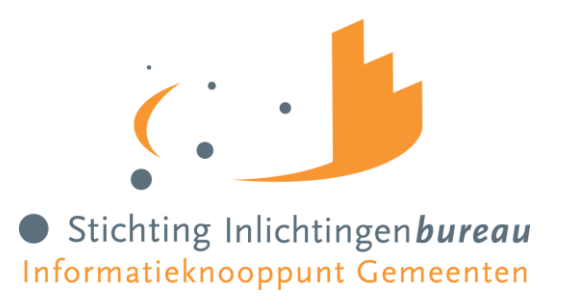

# Handleiding Track & Trace iWmo/iJw

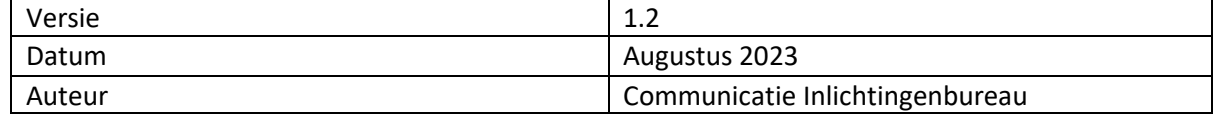

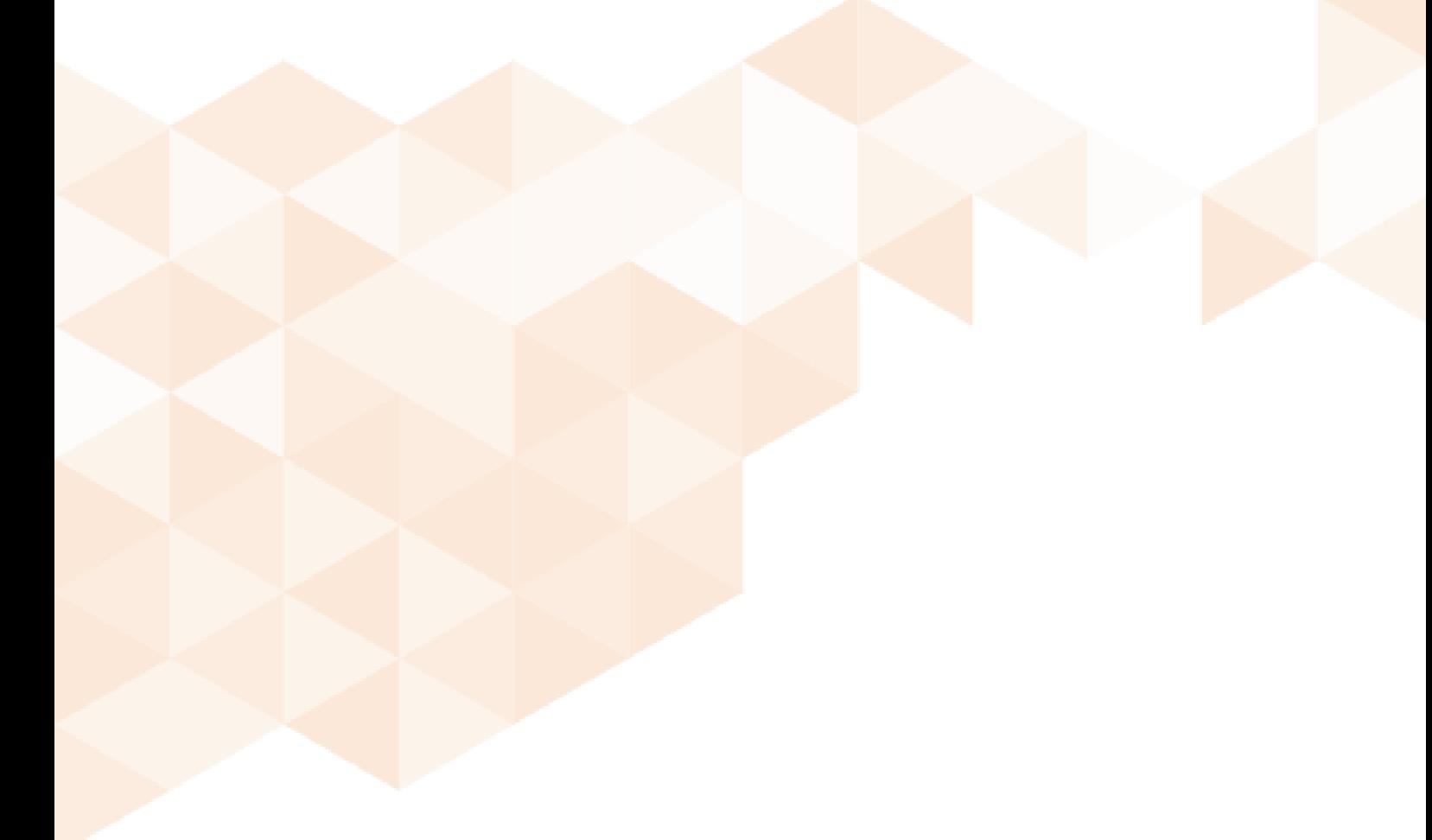

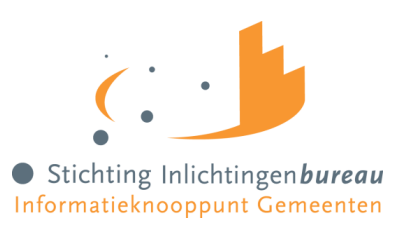

# **Aanleiding**

De mogelijkheid om berichten in de GGk keten te kunnen traceren was altijd een lang gekoesterde wens van zowel gemeenten als zorgaanbieders. Voorheen was het traceren van berichten door de hele keten heen echter complex wegens het ontbreken van een uniform referentienummer dat bij alle ketenpartijen bekend was. Met de invoer van een uniek referentienummer, die tevens universeel uitwisselbaar is binnen de keten, wordt communicatie een stuk eenvoudiger.

# **1. Werking product**

De track & trace functionaliteit bestaat uit twee verschillende type webservices. Eén type dat door gemeenten en zorgaanbieders gebruikt wordt om een bericht te traceren en een tweede type dat door ketenpartners onderling gebruikt wordt om statusinformatie over berichten uit te wisselen.

## **1.1 Voor gemeenten**

Een gemeente stuurt een "TraceerBericht request " naar de service van het Inlichtingenbureau. Vervolgens stuurt het Inlichtingenbureau een "BerichtStatus request" naar haar eigen BerichtStatus service en de service van VECOZO. Het Inlichtingenbureau bundelt de antwoordberichten van deze service en stuurt deze als TraceerBericht retour naar de gemeente.

## **1.2 Voor zorgaanbieders**

Een zorgaanbieder stuurt een "TraceerBericht request " naar de service van VECOZO. Vervolgens stuurt VECOZO een "BerichtStatus request" naar haar eigen BerichtStatus service en de service van het Inlichtingenbureau. VECOZO bundelt de berichten van deze service en stuurt deze als TraceerBericht retour naar de zorgaanbieder.

NB: De Track & Trace functie is niet bedoeld voor het opzoeken van Wmo405 en Wmo407 berichten

# **2. Traceer bericht service**

## **2.1 Invoeren referentienummer**

De "Traceer bericht service" is een synchrone service welke wordt gerealiseerd door het Inlichtingenbureau en door VECOZO.

- Log in op het GGk portaal vi[a www.inlichtingenbureau.nl/Inloggen-op-portals](http://www.inlichtingenbureau.nl/Inloggen-op-portals) en voer hier het referentienummer in. Dit is het referentienummer in de vorm van een Universele Unieke Identiteit (**UUID**). Een uniek referentienummer, waardoor u het bericht binnen de keten eenvoudig kunt traceren.
- Klik op '**traceer bericht'** om het bericht te verwerken.

## **2.2 Resultatenscherm Track & Trace**

Nadat u het referentienummer heeft ingevoerd komt u terecht op het resultatenscherm. Hier vindt u een specificatie van de status van een bericht. De 'hubs' verwijzen naar de plaats en-/of organisatie waar zich in de keten een bericht bevindt.

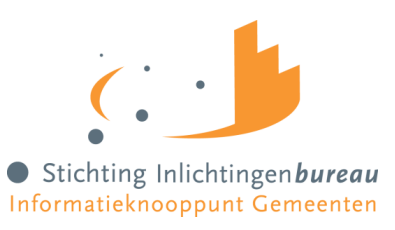

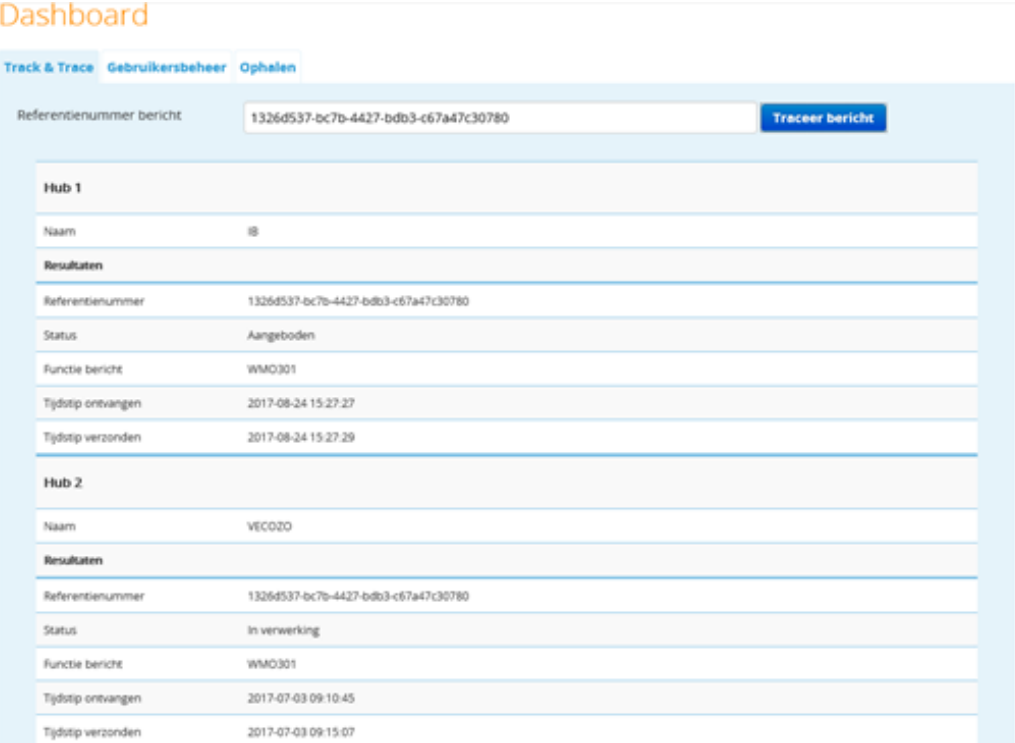

#### Afbeelding 1: Status bericht

#### **2.2.1 Beschrijving resultatenscherm**

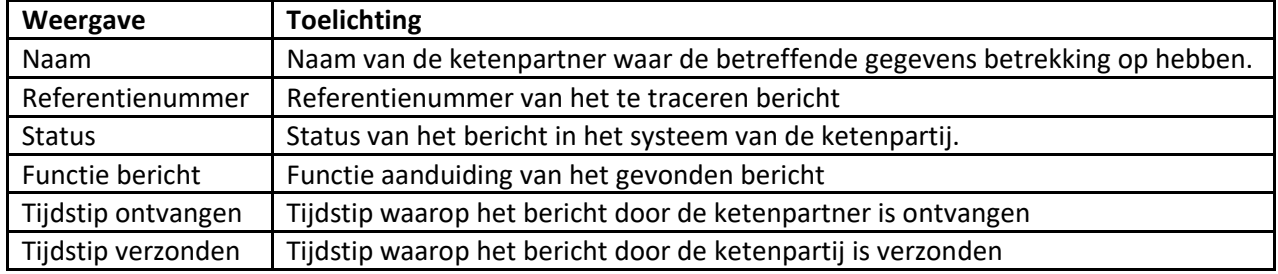

#### **2.3 Bericht status service**

De bericht status service wordt gebruikt om onderling de status van berichten op de vragen. Dit gebeurt op basis van het referentienummer in de vorm van een UUID. Elke nieuwe ketenpartner realiseert deze service zodat de status-informatie van een bericht beschikbaar komt voor de overige ketenpartners.

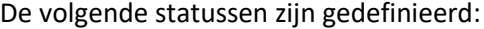

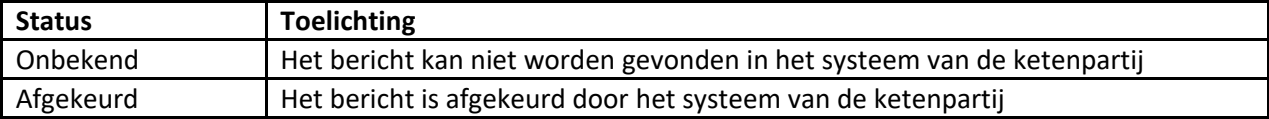

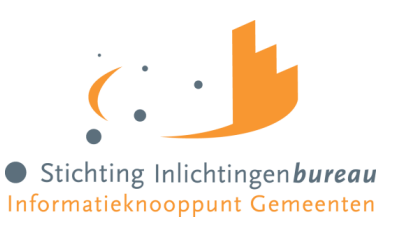

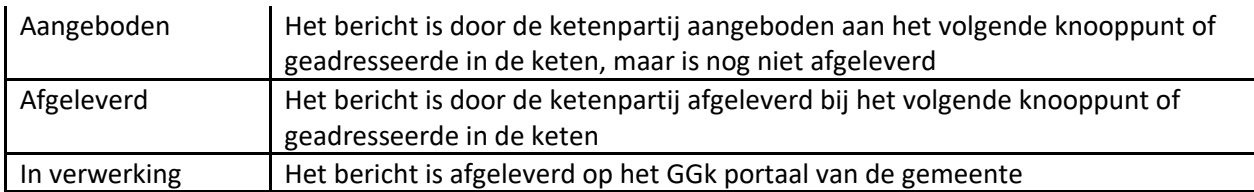

# **3. Foutmeldingen**

#### **Ongeldig referentienummer ingevoerd**

Als de gebruiker een bericht wil traceren en het ingevoerde referentienummer is ongeldig, wordt dit als volgt getoond.

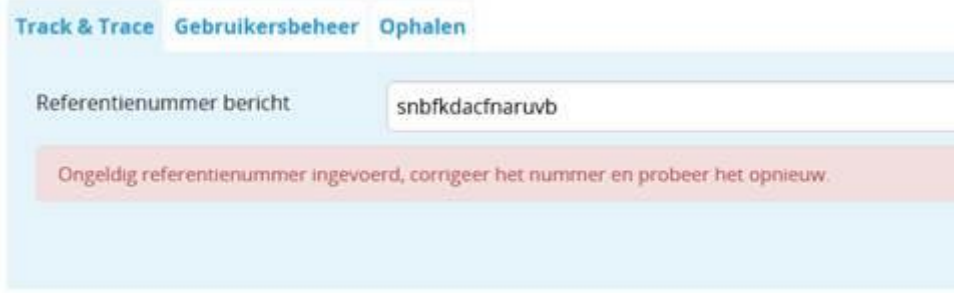

Afbeelding 2: Ongeldig referentienummer

**Let op!** Het gebruik van spaties levert een foutmelding op. Zorg er daarom altijd voor dat het referentienummer vrij is van spaties.

#### **Foutmeldingen opgevraagde bericht**

Indien zich tijdens de berichtuitwisseling een fout voordoet wordt de eventuele foutmelding ook in het status-veld getoond. De volgende foutmeldingen kunnen voorkomen:

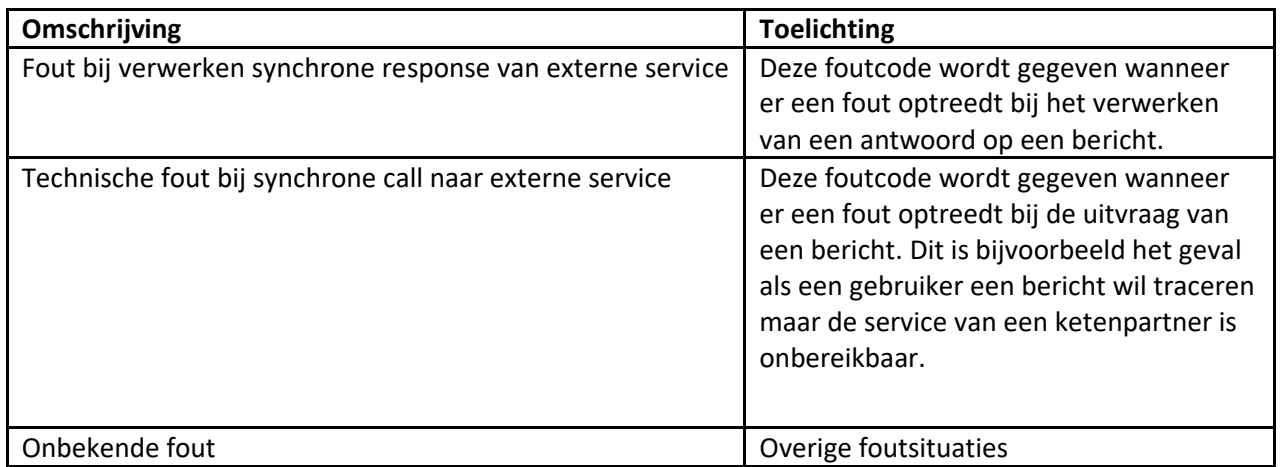

Ontvangt u naar aanleiding van de berichtuitwisseling een foutmelding en is het voor u onduidelijk waar de fout zich bevindt? Mail onderstaande gegevens naar [servicedesk@inlichtingenbureau.nl.](mailto:servicedesk@inlichtingenbureau.nl) Onze Servicedesk zoekt voor u uit waar zich de fout bevindt.

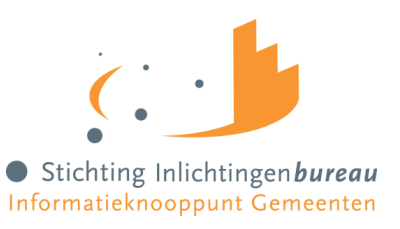

- (cross)referentienummer;
- AGB-code;
- Gemeentecode;
- Soort bericht;
- Datum en tijdstip bericht;

Foutberichten vanuit VECOZO op een retourbericht (bijv. Jw304) tonen alleen het foutbericht bij VECOZO en niet bij het Inlichtingenbureau. Het bericht is te traceren op het moment dat het bericht is aangekomen bij VECOZO en een fout heeft opgeleverd. Echter is het retourbericht met de betreffende foutmelding niet te traceren.

# **4. Hulp nodig?**

Heeft u als gebruiker vragen en-/of opmerkingen over het portaal en informatiesysteem of mist u informatie in deze instructie? Neem dan contact op met onze Servicedesk via [servicedesk@inlichtingenbureau.nl](mailto:servicedesk@inlichtingenbureau.nl) of 0800 222 11 22.